# **CH16 – Changes requiring a staff request**

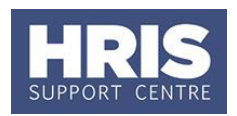

As per the *[Staff Request and Contract Decision Matrix](http://www.admin.ox.ac.uk/media/global/wwwadminoxacuk/localsites/personnel/documents/corehr/processesuserguides/duringemploymentreward/Staff_Request_and_Contract_Decision_Matrix_v1.0.pdf)* document, there are a number of circumstances where a change to an employee's post requires a new contract and hence a new appointment is required. E.g. change from full time to full time, term-time only; or a contract extension where

**What's changed?** Hyperlinks updated *Feb17*

there is also a change in the project or objective of the work. The process involves some of the same process steps as for a new starter – appointing, commencing etc.

This summary guide refers you to the appropriate guides, providing specific data where relevant.

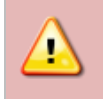

**Remember:** Where a new post/ new contract is required, the employee will be contractually entered into a pension scheme even if they have previously opted out.

## **1. Request a New Appointment**

Complete and submit a staff request. See **QRG: RQ1 [Creating and approving a staff](http://www.admin.ox.ac.uk/media/global/wwwadminoxacuk/localsites/personnel/documents/corehr/processesuserguides/recruitingstaff/RQ1_Creating_a_Staff_Request_v2.2.pdf)  [request](http://www.admin.ox.ac.uk/media/global/wwwadminoxacuk/localsites/personnel/documents/corehr/processesuserguides/recruitingstaff/RQ1_Creating_a_Staff_Request_v2.2.pdf)** 

Specifically:

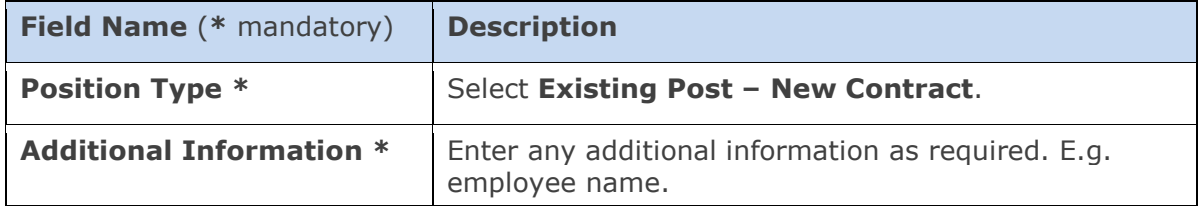

#### **2. Request Approval**

Refer to **QRG: [RQ1 Creating and approving a staff request](http://www.admin.ox.ac.uk/media/global/wwwadminoxacuk/localsites/personnel/documents/corehr/processesuserguides/recruitingstaff/RQ1_Creating_a_Staff_Request_v2.2.pdf)** 

After the new planned appointment has been set up -

#### **3. Appoint the individual**

The employee is linked in the system to the relevant (new) planned appointment. See **QRG: PA2f\_Appoint Transfer - [within same department.](http://www.admin.ox.ac.uk/media/global/wwwadminoxacuk/localsites/personnel/documents/corehr/processesuserguides/duringemploymentreward/PA2f_Transferring_within_Same_Department_v1.1.pdf)**

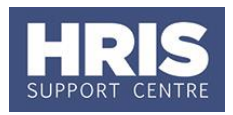

# Specifically:

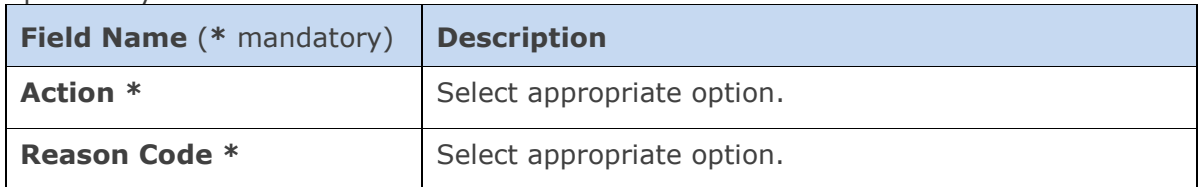

## **4. Generate new contract**

Refer to **QRG**: **PANS0 – [Pre-arrival and New Starter guide](http://www.admin.ox.ac.uk/media/global/wwwadminoxacuk/localsites/personnel/documents/corehr/processesuserguides/newstarter/PANS0_Pre_arrival_and_new_starter_guide_v1.3.pdf) Section D.**

# **5. Other details to check/update**

Depending on the changes there are a number of areas which may need to be checked and/or updated. Refer to the relevant section of **QRG**: **PANS0 – [Pre-arrival and New](http://www.admin.ox.ac.uk/media/global/wwwadminoxacuk/localsites/personnel/documents/corehr/processesuserguides/newstarter/PANS0_Pre_arrival_and_new_starter_guide_v1.3.pdf)  Starter guide** to update the following:

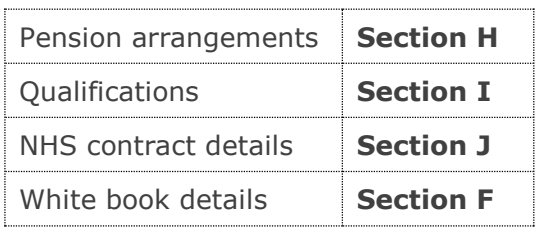

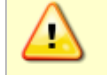

**Note:** Remember to change the relevant action/reason codes when updating details

# **6. Commence employee in CoreHR**

Refer to **QRG: PANS0 – [Pre-arrival and New Starter guide](http://www.admin.ox.ac.uk/media/global/wwwadminoxacuk/localsites/personnel/documents/corehr/processesuserguides/newstarter/PANS0_Pre_arrival_and_new_starter_guide_v1.3.pdf)** Section M

# **7. Set up/change allowances**

If required set up /amend allowances – refer to **PANS0 – [Pre-arrival and New](http://www.admin.ox.ac.uk/media/global/wwwadminoxacuk/localsites/personnel/documents/corehr/processesuserguides/newstarter/PANS0_Pre_arrival_and_new_starter_guide_v1.3.pdf)  Starter quide** Section N

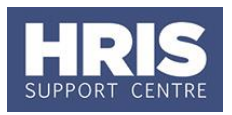

# **8. Approve salary/allowances**

The salary and (if relevant) allowance additions/changes must be approved within your department before they are actioned by payroll. See **QRG: [FD5\\_Approving](http://www.admin.ox.ac.uk/media/global/wwwadminoxacuk/localsites/personnel/documents/corehr/processesuserguides/duringemploymentreward/FD5_Approve_or_Reject_Salary_Allowances.pdf) or Rejecting [Salary/Allowances](http://www.admin.ox.ac.uk/media/global/wwwadminoxacuk/localsites/personnel/documents/corehr/processesuserguides/duringemploymentreward/FD5_Approve_or_Reject_Salary_Allowances.pdf)**.

# **9. Other changes**

Depending on the change employment checks and HESA data may also need to be changed.

# **10. Close vacancy**

Setting up of the new appointment by the Reward team would also have created a vacancy. It is important to ensure that the unused vacancy is closed. Refer to **QRG**: **[REC00\\_Recruitment Basics](http://www.admin.ox.ac.uk/media/global/wwwadminoxacuk/localsites/personnel/documents/corehr/processesuserguides/recruitingstaff/REC00_v1.0.pdf)** for guidance on closing the vacancy. (**NB**: 'Recruitment Administrator' access permissions are required to action this.)